WebSphere. Lombardi Edition 7.2

 $Windows$ 

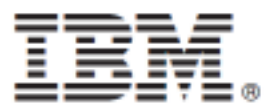

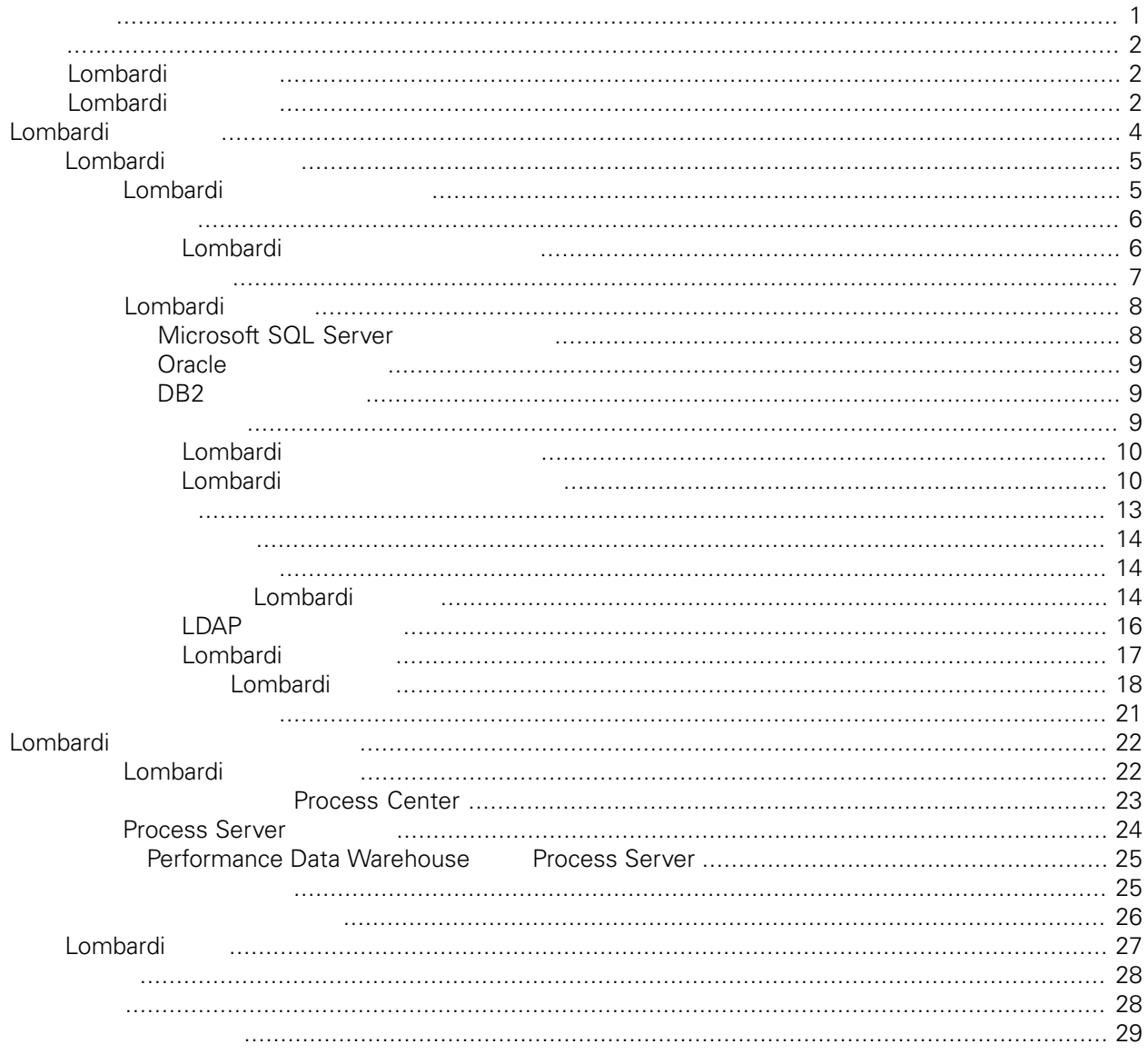

#### <span id="page-2-0"></span>**© Copyright International Business Machines Corporation 2010. All Rights Reserved.**

IBM WebSphere Lombardi Edition 7.2.0 Licensed Materials - Property of IBM. U. S. Government Users Restricted Rights - Use, duplication, or disclosure restricted by GSA ADP Schedule Contract with IBM Corp.

### Lombardi Process Server Performance Data Warehouse<br>Process Server Process Process Server Process<br>Lombardi

<span id="page-3-1"></span><span id="page-3-0"></span>Application

# **Lombardi**

IBM® WebSphere® Lombardi Edition

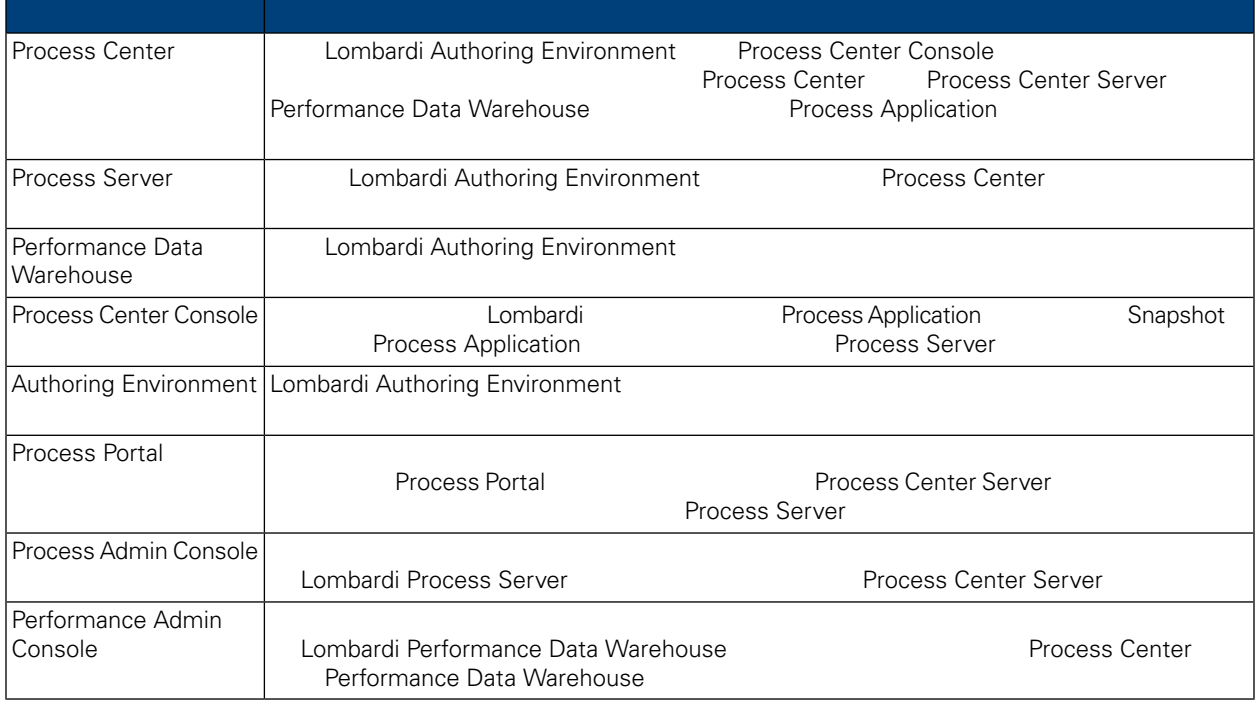

# <span id="page-3-2"></span>Lombardi

IBM® WebSphere Lombardi Edition

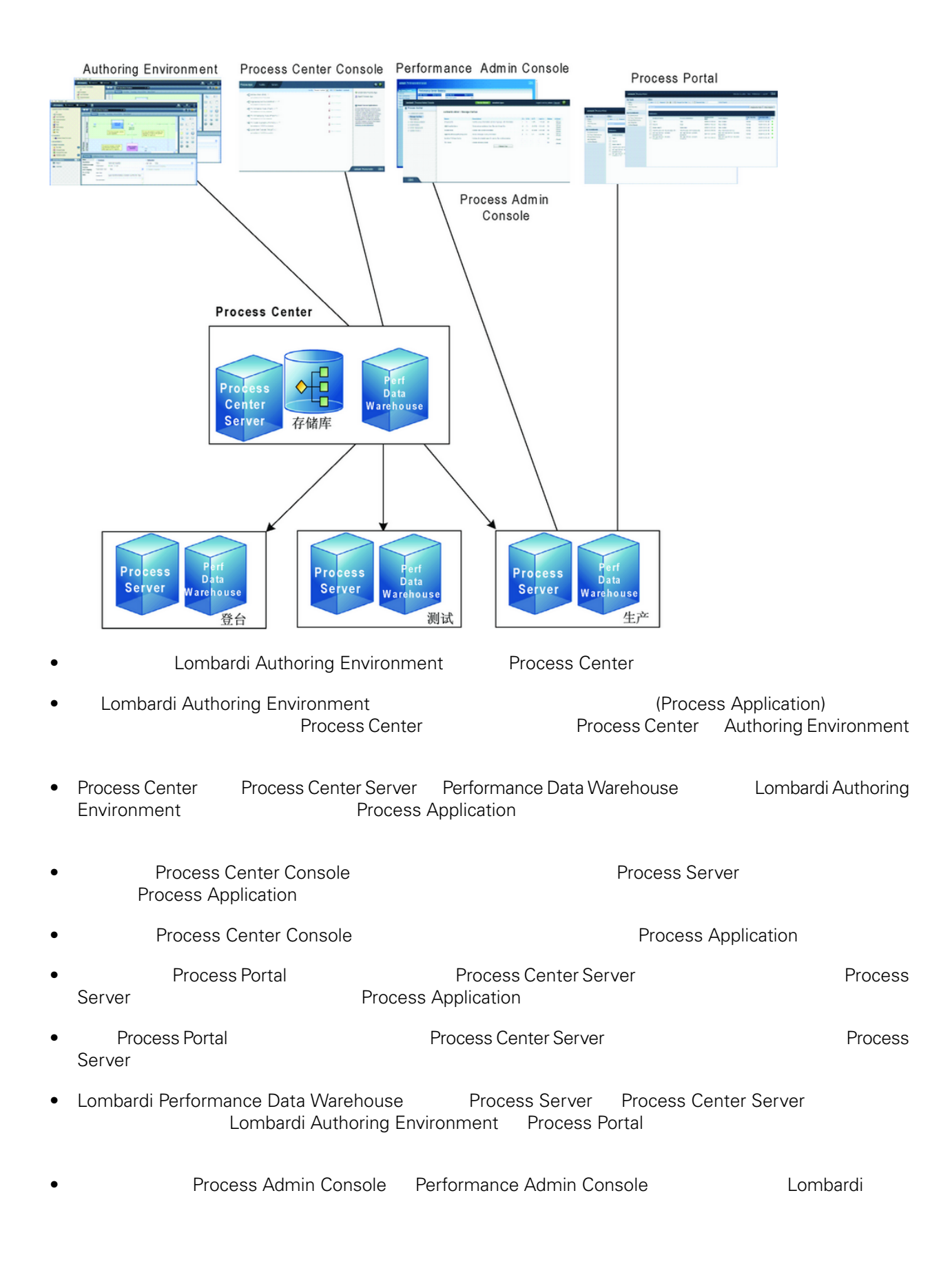

<span id="page-5-0"></span>Lombardi Process Center Lombardi Lombardi NebSphere® Application<br>V7.0 1970 Server V7.0

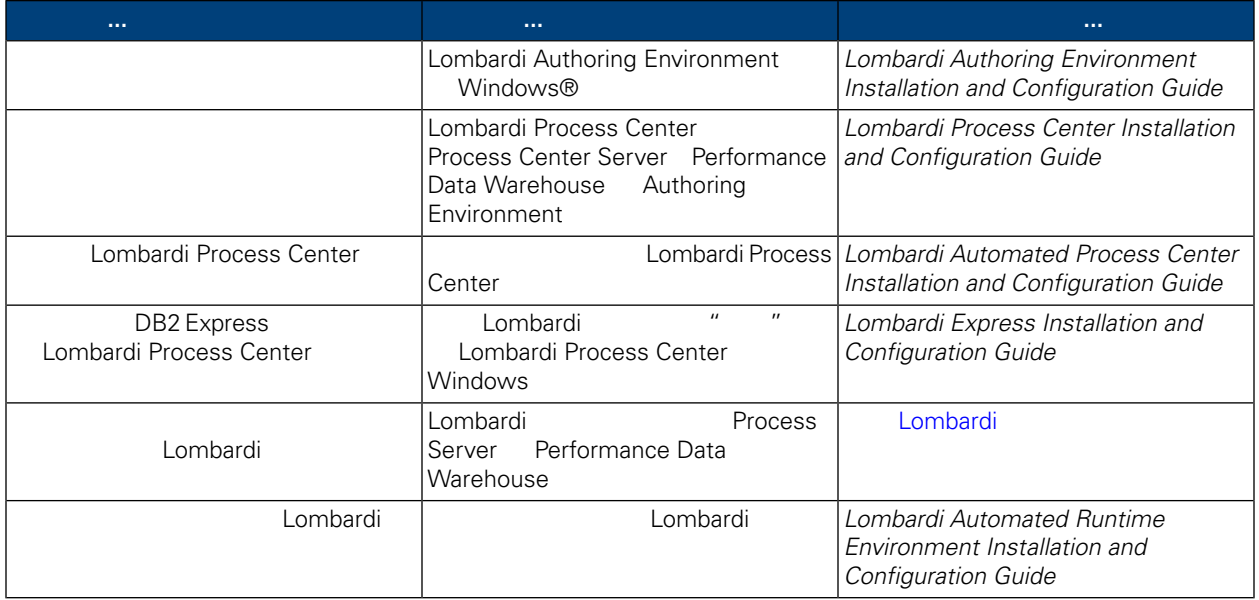

<span id="page-6-0"></span>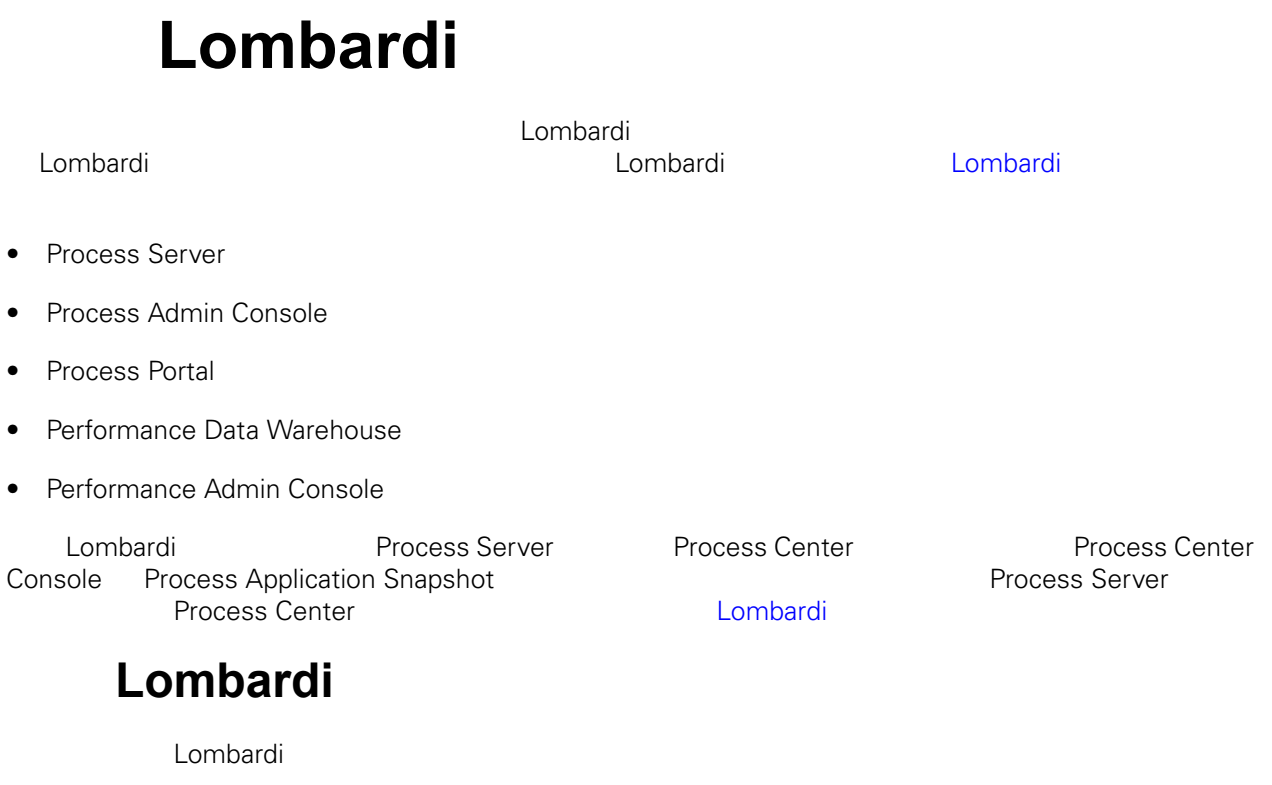

<span id="page-6-1"></span>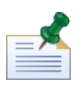

### $\overline{\mathbf{1}}$ .

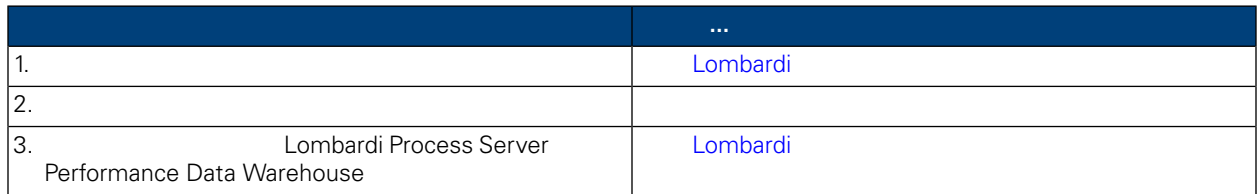

### **2.** 安装

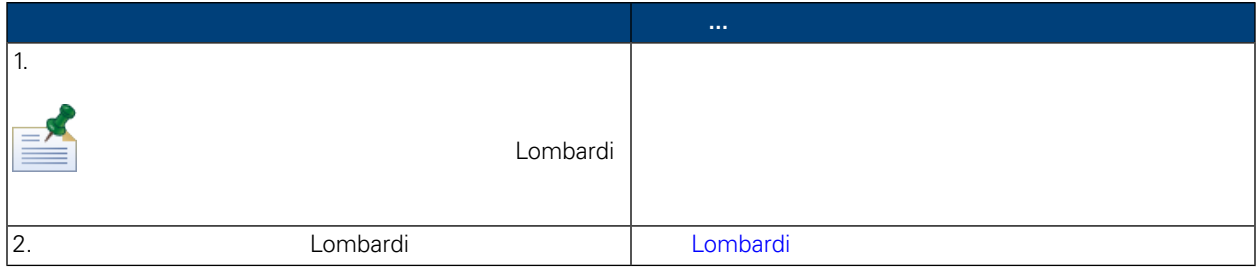

**3.** 安装后配置

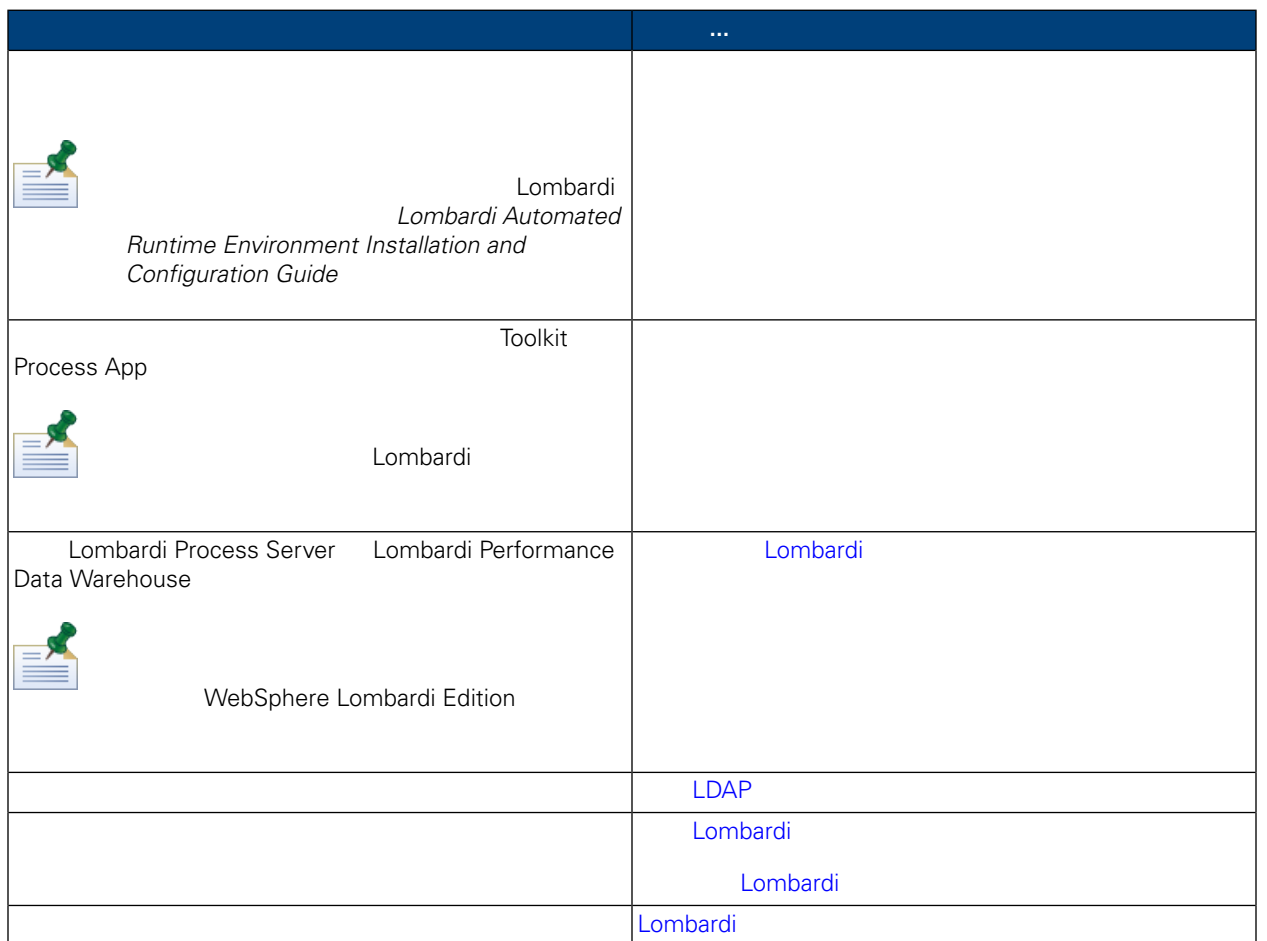

<span id="page-7-1"></span><span id="page-7-0"></span>Lombardi

Lombardi

Lombardi

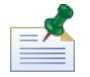

Lombardi Installer TEMP Windows"temp" **According to TMP** TEMP

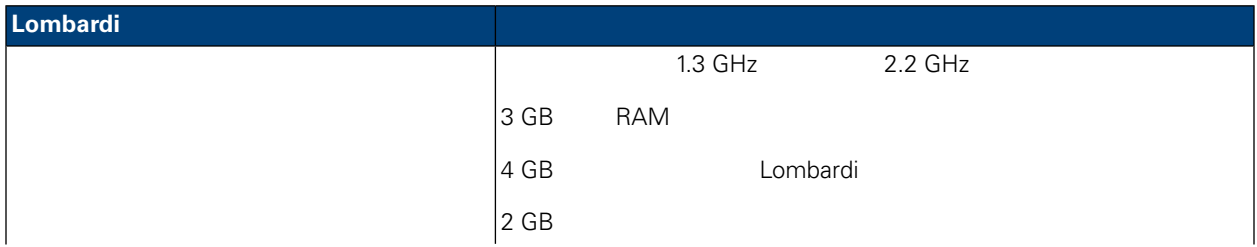

<span id="page-8-0"></span>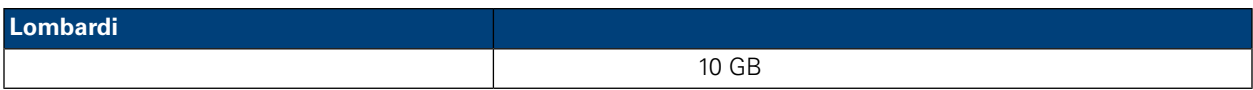

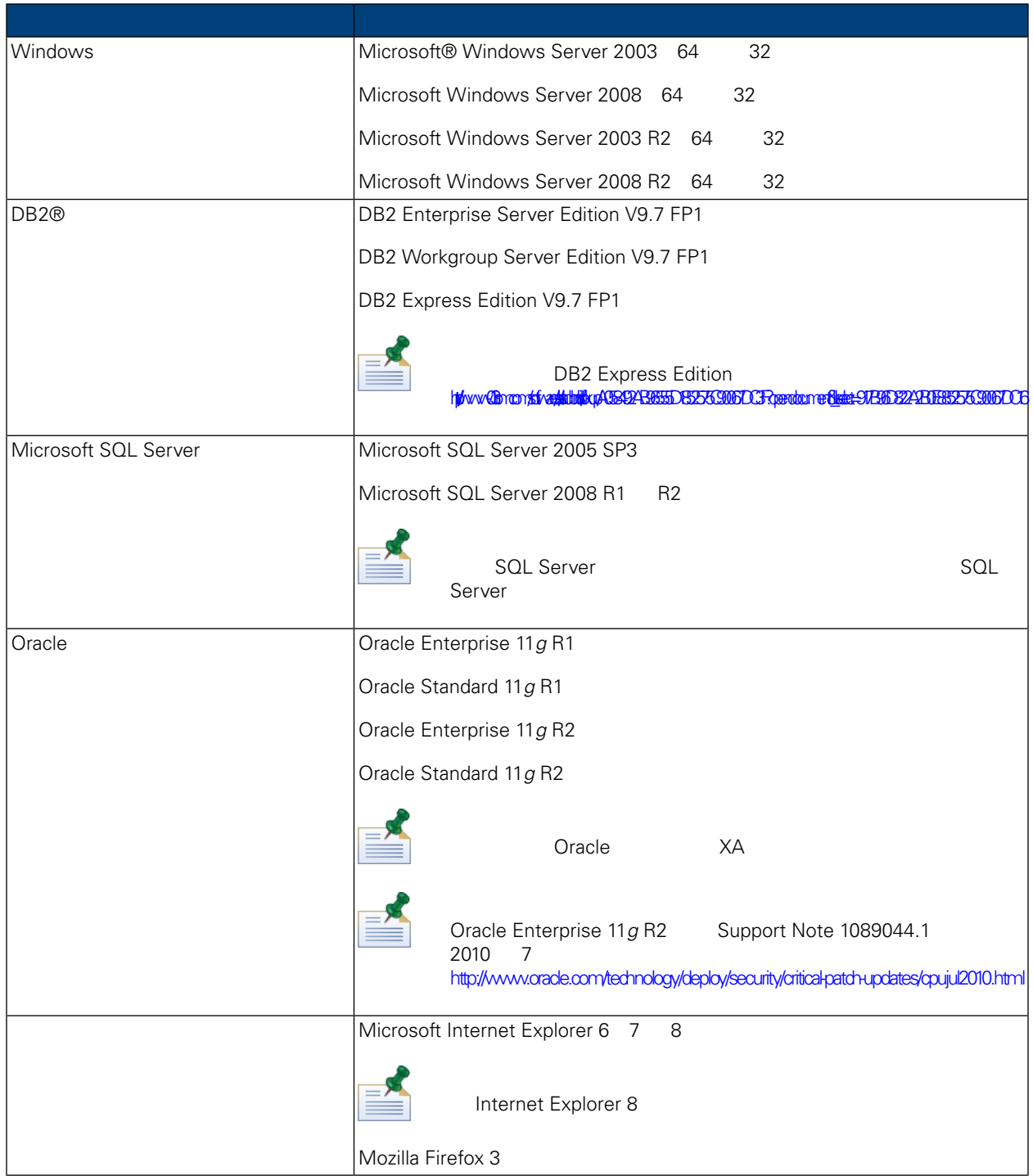

<span id="page-9-1"></span><span id="page-9-0"></span>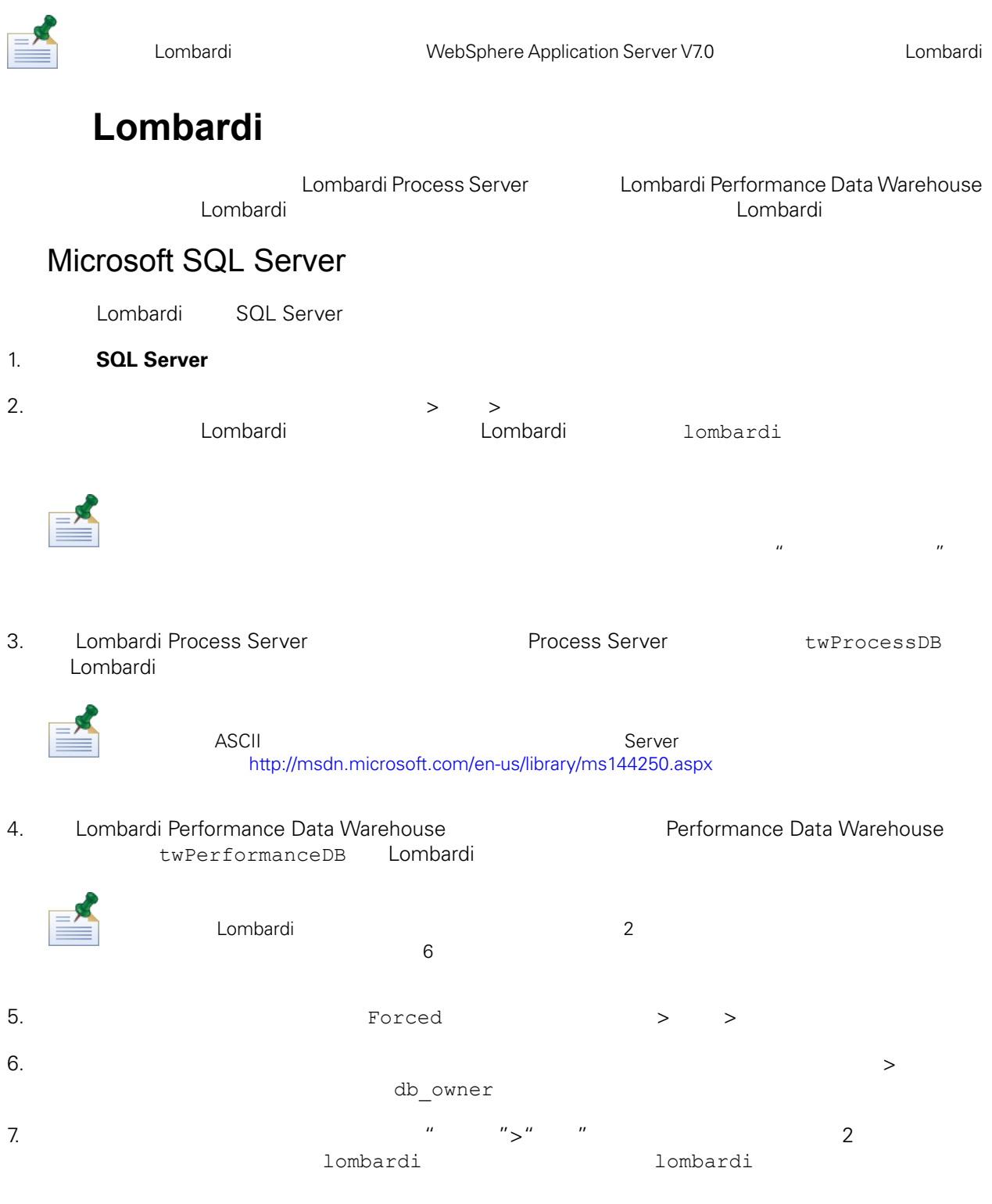

#### Microsoft SQL Server 2005

- SQL-Server-Performance.com *Security enhancements in SQL Server 2005: Schema* [http://www.sql-server-performance.com/articles/dba/authorization\\_2005\\_p1.aspx](http://www.sql-server-performance.com/articles/dba/authorization_2005_p1.aspx)
- Microsoft TechNet *Installing SQL Server 2005* <http://technet.microsoft.com/en-us/library/ms143516.aspx>

<span id="page-10-0"></span>• Microsoft TechNet *Forced Parameterization* <http://technet.microsoft.com/en-us/library/ms175037.aspx>

### Oracle

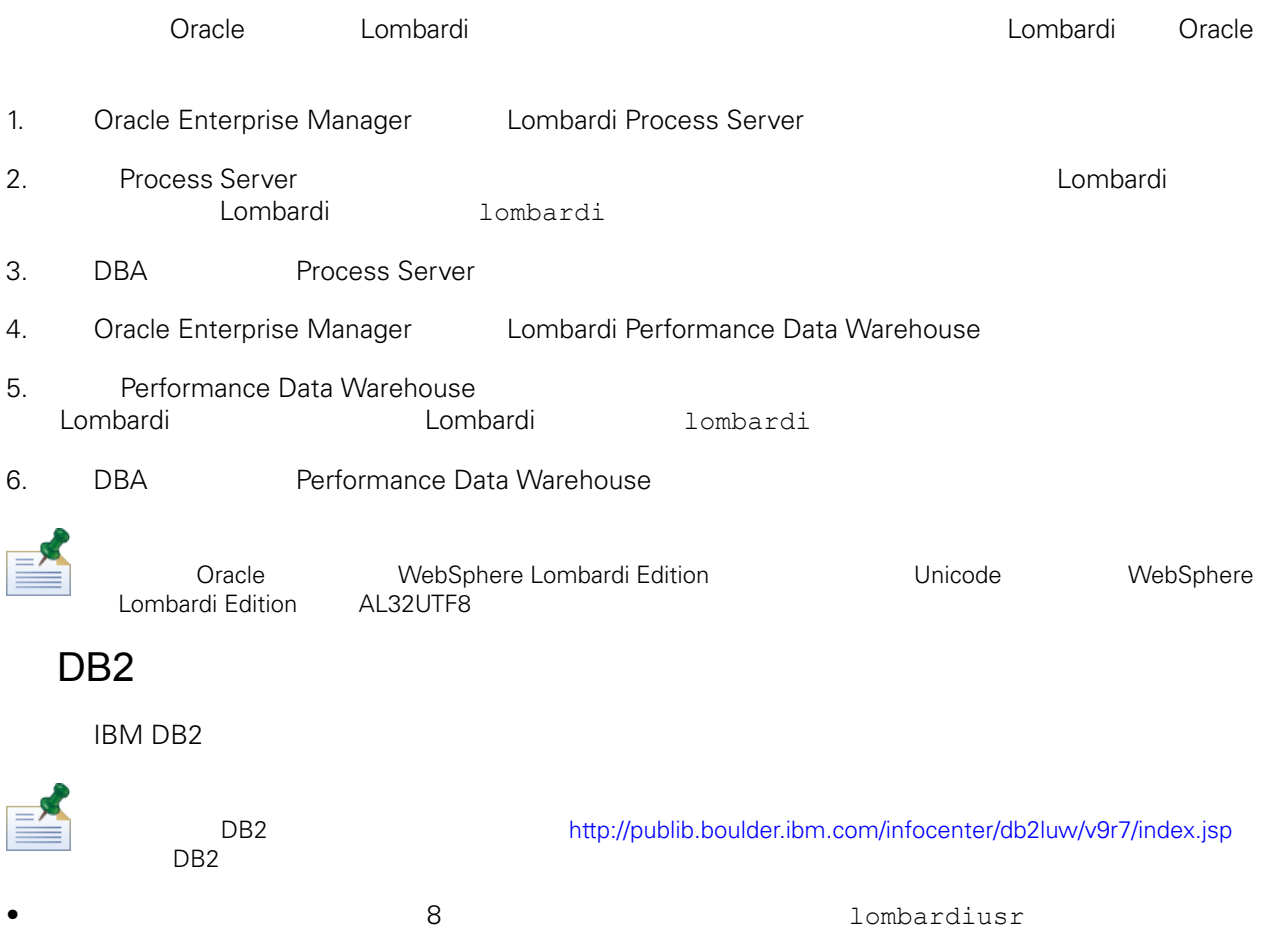

- <span id="page-10-1"></span>Lombardi 1ombardi 10mbardi  $\bullet$  32 KB
- 建数据库时,如果䓟正在使用非 ASCII 字符集(如俄 ), 包用 Unicode 的数据 UTF-8
- <span id="page-10-2"></span>32 KB
- 32 KB
- $\bullet$  32 KB

Lombardi

<span id="page-11-1"></span><span id="page-11-0"></span>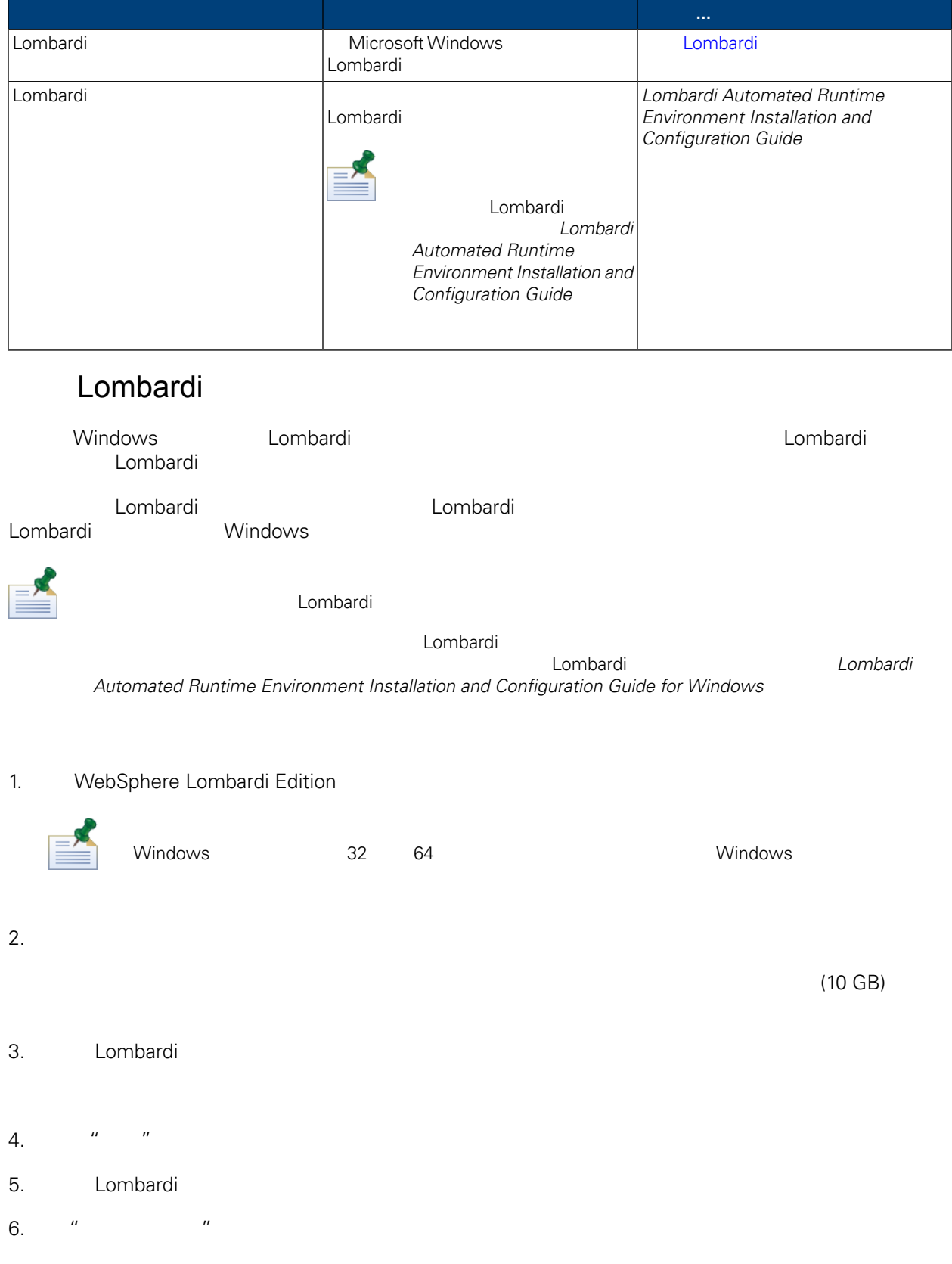

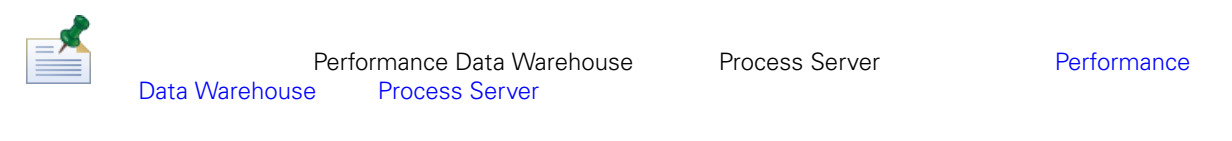

#### $7.$  " $"$

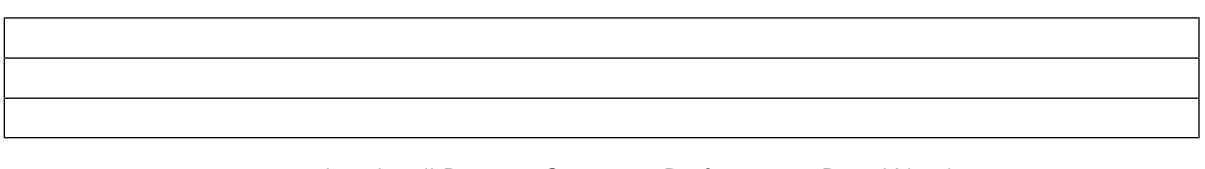

#### Lombardi Process Server Performance Data Warehouse

#### $8.$  "  $"$  "

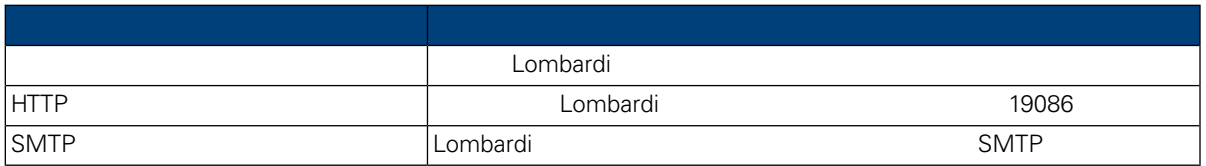

#### 9. " " Trocess Center " " Process Perver" Process Server Process Center

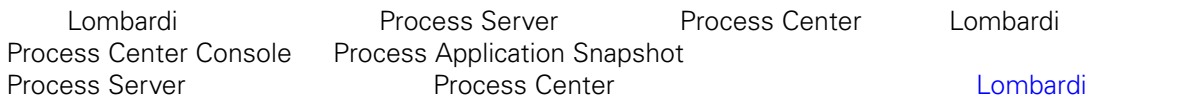

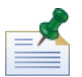

Process Center

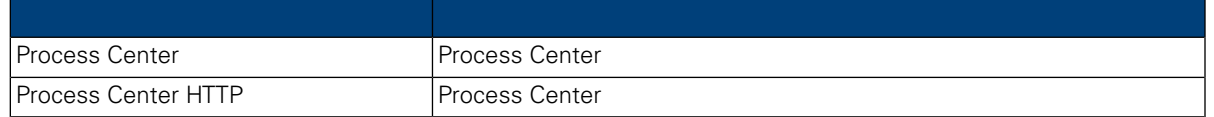

10.  $\frac{u}{m}$  are  $\frac{u}{m}$  and  $\frac{u}{m}$  and  $\frac{u}{m}$ 

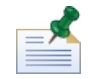

 $Lombardi$ 

11. " " " Lombardi "

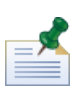

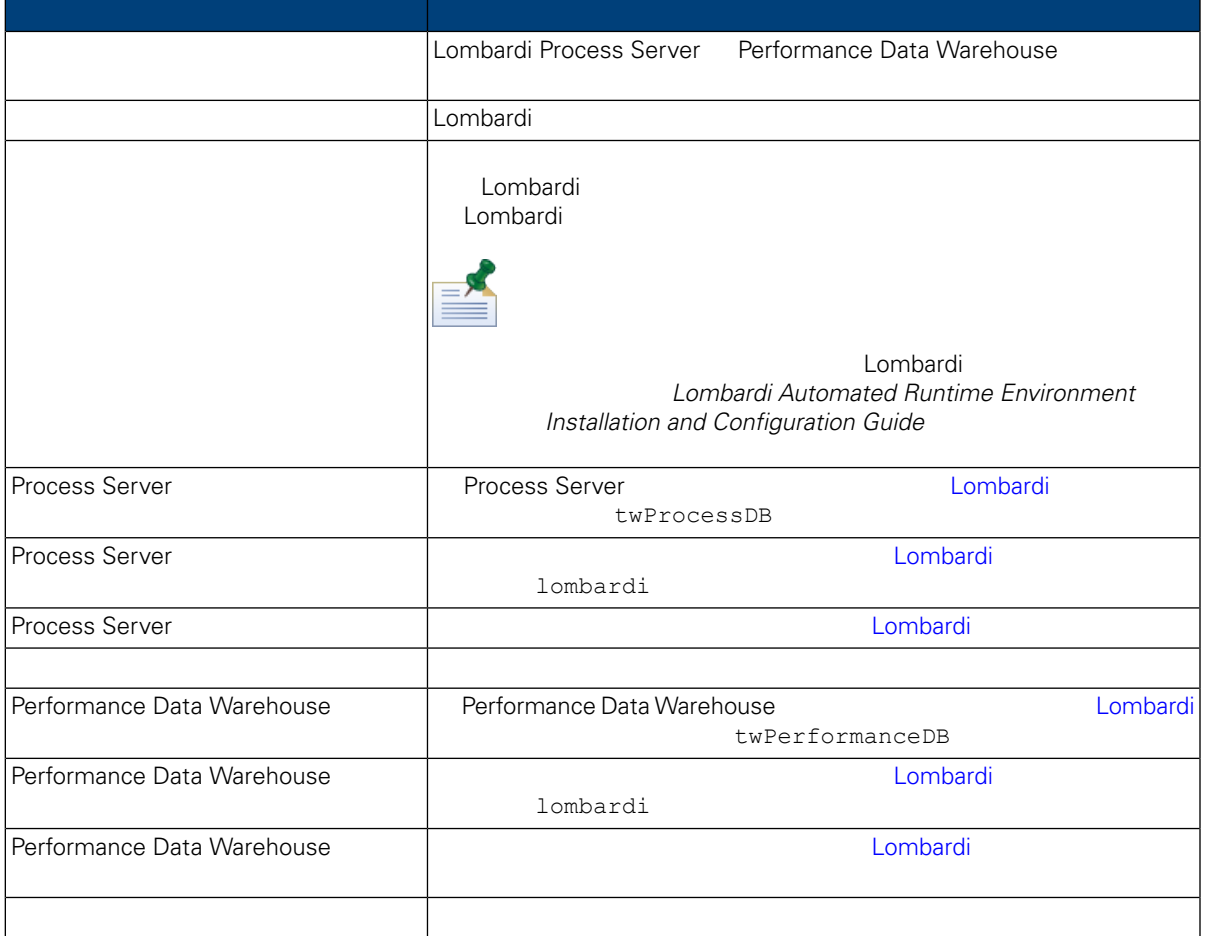

Connection to database successful

12. " "WebSphere Lombardi Edition

 $\mathsf{Shift}$  is a strategy shift of  $\mathsf{Shift}$ 

 $\mathsf{Ctrl}$ 

WebSphere Lombardi

Lombardi Lombardi Lombardi Process Portal Process Admin Console<br>Lombardi WebSphere Lombar Edition User Guides and Administration Guide

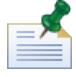

<span id="page-14-0"></span>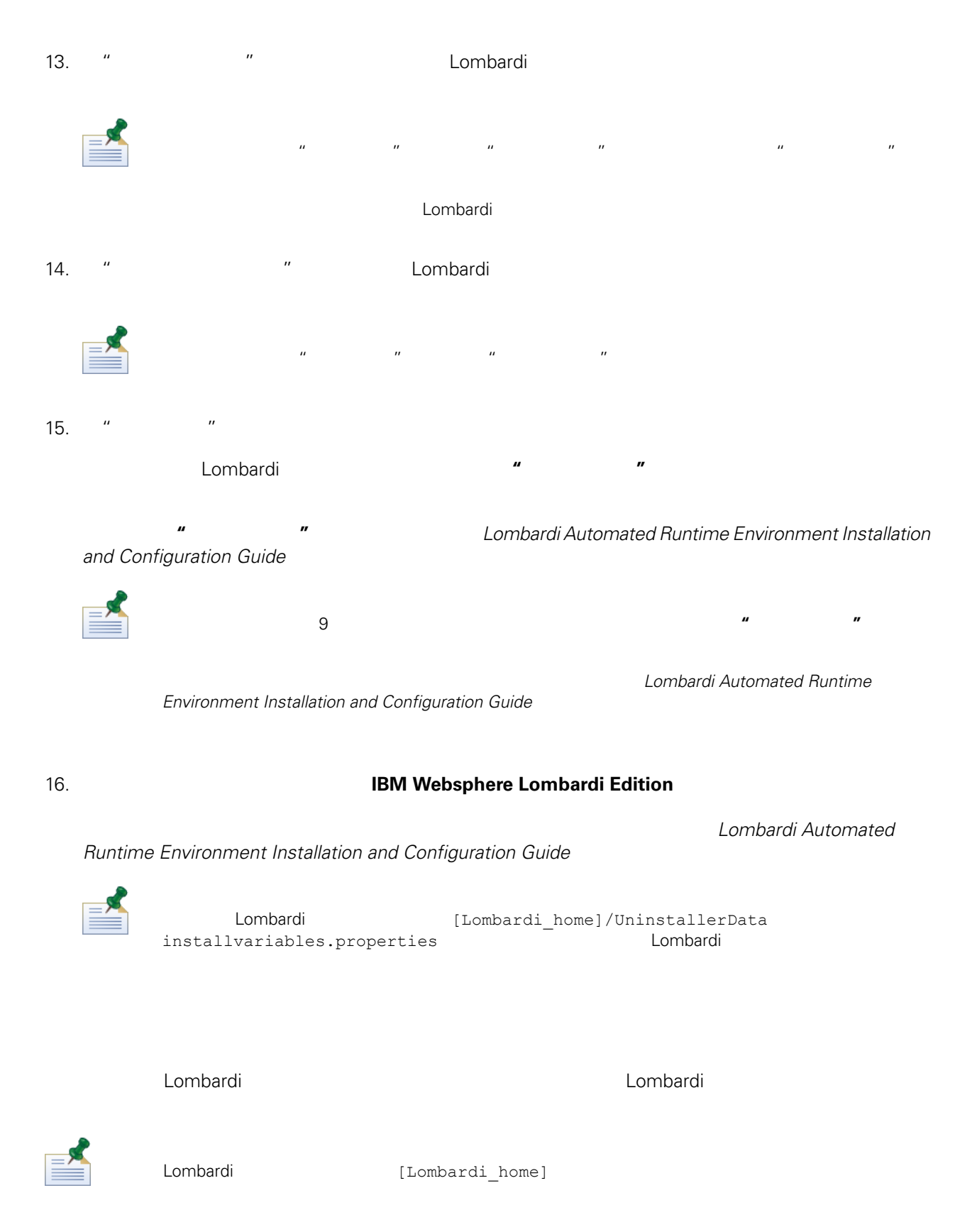

#### <span id="page-15-0"></span>如果在 Lombardi 安装期 包用集群,且 点添加到 有集群,那么安装程序会在新集群中 建部署管

#### 1. Lombardi

[Lombardi\_home]/AppServer/profiles/Dmgr01/bin/startManager.bat

 $2.$ 

[Lombardi\_home]/AppServer/profiles/Lombardi/bin/syncNode.bat [DM\_host] [DM\_SOAP\_Connector\_port] -user tw\_user -password tw\_user

![](_page_15_Picture_308.jpeg)

<span id="page-15-1"></span> $3.$ 

![](_page_15_Picture_309.jpeg)

![](_page_15_Picture_310.jpeg)

1. (Lombardi home]\twinit

 $2.$ 

twinit.cmd

twinit\logs

<span id="page-15-2"></span>3. 数据 管理工具,然后验证Lombardi数据 表存在且包含数据。表名称以lsw\_ (例如,

[schema\_name].lsw\_usr

### Lombardi

 $L$ ombardi  $\alpha$ 

![](_page_16_Picture_295.jpeg)

### Lombardi Performance Data Warehouse

![](_page_17_Picture_343.jpeg)

<span id="page-17-0"></span>![](_page_17_Picture_344.jpeg)

6. A Research Microsoft Active Directory, and the Microsoft Active Directory,

![](_page_17_Picture_345.jpeg)

7.  $\mu = \mu$ 

 $8.$ 

![](_page_18_Picture_529.jpeg)

<span id="page-18-0"></span>estable di Ambardi estable proposanti estable di Rombardi estable di Lombardi estable di Lombardi estable di P

人物的法可怜化,但是我们的人的人的人物,但是我们的人物,也许我们的人物,但是我们的人物,但是我们的人物,但是我们的人物,我们的人物,我们的人物,我们的人物,我们

Lombardi tw\_admin tw\_admins<br>Lombardi tw\_admin tw\_admins tw\_admin 管理 Lombardi 中安全性的最佳方式是使用 。例如,将管理访问权授予 Lombardi 的最佳方式是将 先存 在的用户组从外部安全提供程序添加到 tw\_admins,它是缺省情况下其中成 具有 Lombardi 件管理 大约的 Lombardi 。<br>在外部安全提供程序内存在的 中添加或除去各个用途内存在的 中添加或除去各个用途内存在的 中添加或除去各个用途内存在的 中添加或除去各个用途内存在的 中添加或除去

 $\Rightarrow$ 

Process Admin Console **Lombardi**  Lombardi **Lombardi Administration** *Guide*

![](_page_18_Picture_530.jpeg)

<span id="page-19-2"></span><span id="page-19-1"></span><span id="page-19-0"></span>![](_page_19_Picture_397.jpeg)

![](_page_20_Picture_231.jpeg)

100Custom.xml twadmin [Lombardi home]

<span id="page-21-1"></span>![](_page_21_Picture_3.jpeg)

**Lombardi** extensive twinit **twinit** extendion to twinit a position of the STA and STA and STA and STA and STA and STA and STA and STA and STA and STA and STA and STA and STA and STA and STA and STA and STA and STA and STA

![](_page_21_Picture_295.jpeg)

#### <span id="page-21-0"></span>Lombardi , executive , executive , executive , executive , executive , executive , executive , executive , executive

Lombardi EncryptPassword

1. (Lombardi home]/twinit/lib

java -cp utility.jar com.lombardisoftware.utility.EncryptPassword <password> <password>

java -cp utility.jar com.lombardisoftware.utility.EncryptPassword JohnDoe

taVCmTLTWWgkTvfvavu/7g==:sROM4ZbvqRDFYMobWXqvwg==

utility.jar utility.jar

detailstand detailstand detailstand detailstand detailstand detailstand detailstand detailstand detailstand de [Lombardi home]/AppServer/java/bin/java

java -cp c:\[Lombardi home]\twinit\lib\utility.jar com.lombardisoftware.utility.EncryptPassword JohnDoe

![](_page_21_Picture_17.jpeg)

EncryptPassword

2. Lombardi [Lombardi home]/process-server/config/100Custom.xml

![](_page_22_Picture_1.jpeg)

Lombardi 98Database.xml 80EventManager.xml 99Local.xml 100Custom.xml

<span id="page-22-0"></span>WebSphere Lombardi Edition Kerberos<br>Windows WebSphere Lombardi Edition (2009) WebSphere Lombardi Edition Kerberos **Kerberos Example 20** Lombardi Process Center Console Process Portal Process Admin Console Performance Admin Console

<http://www-01.ibm.com/support/docview.wss?uid=swg21448203>

Lombardi

## <span id="page-23-1"></span><span id="page-23-0"></span>Lombardi

在更改 Lombardi 配置 ,不应该更改原始配置文件中的 置。例如,不应该直接更改

```
[Lombardi home]/process-server/config/system/00Static.xml
             [Lombardi home]/process-server/config/100Custom.xml Lombardi
     100Custom.xml
```
![](_page_23_Picture_338.jpeg)

![](_page_23_Picture_339.jpeg)

100Custom.xml 99Local.xml

- 1. [Lombardi](#page-15-2) Process Server **1. Replica Lombardi** 2.
- 2. [Lombardi home]/process-server/config/system/99Local.xml

![](_page_23_Picture_340.jpeg)

3. The state of the 100Custom.xml

```
<properties>
      <common merge="mergeChildren"><br><common merge="mergeChildren"><br><environment-name merge="replace">[new_name]</environment-name>
      \langle/common>
</properties>
```
4. [Lombardi](#page-15-2) Process Server **1. Lombardi 1994** Lombardi

<span id="page-24-0"></span>![](_page_24_Picture_1.jpeg)

, the contract of the contract of the contract of the contract of the contract of the contract of the contract of the contract of the contract of the contract of the contract of the contract of the contract of the contrac

# **Process Center**

![](_page_24_Picture_405.jpeg)

 $6.$ 

![](_page_24_Picture_406.jpeg)

![](_page_25_Picture_409.jpeg)

![](_page_25_Picture_4.jpeg)

7. Subsetting 100Custom.xml 2000Custom.xml 2000Custom.xml 2000Custom.xml 2000Custom.xml 2000Custom.xml 2000Custom.xml 2000Custom.xml 2000Custom.xml 2000Custom.xml 2000Custom.xml 2000Custom.xml 2000Custom.xml 2000Custom.xml Center Server **Automaker According Exercise** (tw\_runtime\_server) <properties><br><common merge="mergeChildren"><br><repository-server-url merge="replace">[http://process-center-host-name:port/ProcessCenter]</repository-server-url><br><repository-server-password merge="replace">[new\_password]</re reposito><br></common><br></properties>

#### <span id="page-25-0"></span>8. 保存更改。

9. [Lombardi](#page-15-2) Process Server **Metal in Server** Lombardi

# **Process Server**

Lombardi Authoring Environment The Transforment Report of Process Application and Transformer and Process Application

 $\blacksquare$ Process Server

#### Process Server

![](_page_25_Picture_410.jpeg)

<environment-type>TEST</environment-type>

```
4. \leq < environment-type> \leq 200Custom.xml \leq 50Custom.xml
      merge="replace"
    <environment-type merge="replace">STAGING</environment-type>
                    Lombardi 200Custom.xml
5. 100Custom.xml
   <properties>
        <common merge="mergeChildren">
            <environment-type merge="replace">STAGING</environment-type>
        </common>
   </properties>
6.
Lombardi Process Server 19. Lombardi 19. Lombardi
          Performance Data Warehouse Process
Server
                   Performance Data Warehouse Lombardi Process Server
    Lombardi and attached at Performance Data Warehouse and the Performance Performance
Data Warehouse 2006 Data Warehouse Mata Process Server
1. Independent include 1.1 [Lombardi home]/process-server/config/100Custom.xml
2.<common> <performance-data-warehouse-communication> <enabled
   merge="replace">false</enabled> </performance-data-warehouse-communication>
    </common>
3. 
Example 20 Lombardi Process Server Performance Data Warehouse Process Server
                                           Undercover Agent (UCA) (BPD)
essential department of the BPD and the UCA and the UCA and the Europe of the Europe of the Europe of the Europe of the Europe of the Europe of the Europe of the Europe of the Europe of the Europe of the Europe of the Euro
[Lombardi home]/process-server/config/100Custom.xml
[Lombardi home]/process-server/config/system/80EventManager.xml
```
<span id="page-27-0"></span>![](_page_27_Picture_144.jpeg)

3. Lombardi

<span id="page-28-0"></span>![](_page_28_Picture_164.jpeg)

<span id="page-29-1"></span><span id="page-29-0"></span>![](_page_29_Figure_0.jpeg)

<span id="page-30-0"></span>![](_page_30_Picture_288.jpeg)